# **Container 'mariadb'**

### **Ressourcen**

- 1 GB RAM
- 2 Cores
- 8 GB HDD (root-fs)

### **System**

- interne IPs
	- $\circ$  10.2.0.100, fd00:10:2:0::100
	- $\circ$  10.3.0.100, fd00:10:3:0::100 (MariaDB)

## **Dienste**

• MariaDB 10

## **Datenbanken**

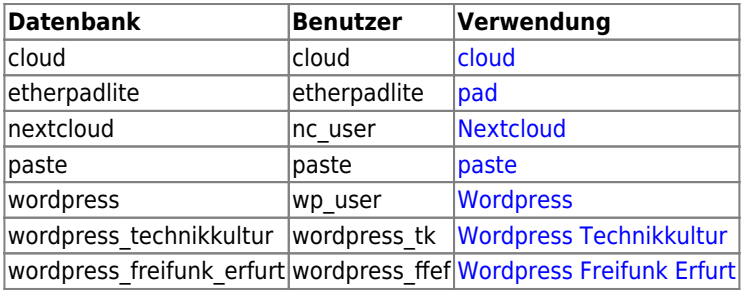

### **Betrieb**

### **Datenbank und Benutzer anlegen**

- 1. Zur Datenbank verbinden
	- **sudo mysql**
- 2. Datenbank anlegen und Benutzer mit Passwort zuweisen

MySQL-Konsole "MariaDB [(none)]"

```
CREATE DATABASE databasename;
GRANT ALL PRIVILEGES ON databasename.* TO 'username'@'%' IDENTIFIED BY 'password';
FLUSH PRIVILEGES;
```
#### **Passwort für Benutzer ändern**

- 1. Zur Datenbank verbinden **sudo mysql**
- 2. Benutzer neues Passwort zuweisen

MySQL-Konsole "MariaDB [(none)]"

```
ALTER USER 'username'@'%' IDENTIFIED BY 'password';
FLUSH PRIVILEGES;
```
## **Installation**

Standard-Template mit Benutzern

#### **MariaDB**

- 1. MariaDB-Server installieren
	- **apt-get install mariadb-server**
- 2. MariaDB Erstkonfiguration
	- **mysql\_secure\_installation**
		- Set root password? [Y/n]: **Y**
		- New password: **PASSWORT**
		- Re-enter new password: **PASSWORT**
		- Remove anonymous users? [Y/n]: **Y**
		- Disallow root login remotely? [Y/n]: **Y** Remove test database and access to it? [Y/n]: **Y**
		- Reload privilege tables now? [Y/n]: **Y**
- 3. Benutzerdefinierte Konfiguration anlegen

/etc/mysql/mariadb.conf.d/99-bytecluster.cnf

```
[mysqld]
# An lokale IP binden
bind-address = 10.3.0.100# Binlog deaktivieren
skip-log-bin
# InnoDB verwenden
default storage engine = InnoDB
# InnoDB-Optimierungen
innodb buffer pool size = 256Minnodb_log_buffer_size = 8M
innodb_log_file_size = 128M
innodb_log_files_in_group = 2
innodb_flush_log_at_trxcommit = 2innodb_flush_method = 0_DIRECT
\text{innodb}\text{ file per table} = 1
```
4. MariaDB neustarten **systemctl restart mariadb.service**

### **Backup mit Borgmatic**

- 1. Borgmatic installieren
	- **sudo apt-get update**
	- **sudo apt-get install borgmatic**
- 2. pwgen installieren
	- **sudo apt-get install pwgen**
- 3. Borgmatic-Konfiguration in der Datei /etc/borgmatic/config.yaml erzeugen
	- **sudo generate-borgmatic-config**
- 4. SSH-Key erzeugen

```
sudo ssh-keygen -a100 -t ed25519 -f /root/.ssh/id_borgbackup
```
- 5. SSH-Key bei Backupserver hinterlegen
- 6. Zufälliges Passwort in Konfiguration erzeugen

```
sudo sed -i -e "s|^ # \(encryption passphrase: \"\).*\(\"\)$|
\1PASS_TO_REPLACE\2|" /etc/borgmatic/config.yaml
sudo sed -i "s|PASS TO REPLACE|$(pwgen -cnysB -1 32 -r \"\^\|\\\\)|"
/etc/borgmatic/config.yaml
```
7. Konfiguration anpassen (USERNAME, SERVERNAME, SSH-PORT ersetzen)

/etc/borgmatic/config.yaml

```
location:
     ...
    source directories:
         - /etc
          - /home
          - /root
          - /usr/local
          - /var/log
     ...
     repositories:
          - USERNAME@SERVERNAME:~/borg
     ...
     one_file_system: true
     ...
     exclude_caches: true
...
storage:
     ...
     encryption_passphrase: "ENCRYPTION-PASSPHRASE"
     ...
     compression: zlib,9
     ...
     ssh_command: ssh -i /root/.ssh/id_borgbackup -p SSH-PORT
...
retention:
      ...
    keep daily: 7
     ...
     keep_weekly: 4
     ...
     keep_monthly: 6
     ...
     keep_yearly: 1
...
consistency:
     ...
     checks:
        - repository
          - archives
...
hooks:
     before_backup:
          - dpkg-query -f '${binary:Package}\n' -W > /root/package.list
     ...
     mysql_databases:
          - name: all
     ...
```
8. Borg-Repository initialisieren

- **sudo borgmatic init --encryption keyfile**
- 9. Verschlüsselungsinformationen sicher verwahren
	- 1. Verschlüsselungs-Passwort ermitteln
		- **sudo grep "encryption\_passphrase:" /etc/borgmatic/config.yaml**
	- 2. Verschlüsselungs-Schlüssel ermitteln
		- **sudo cat /root/.config/borg/keys/SERVERNAME-MIT-UNTERSTRICHEN\_\_borg**
- 10. Erstes Backup initialisieren
	- **sudo borgmatic create --progress --stats**

```
------------------------------------------------------------------------------
Archive name: mariadb-2020-12-05T17:36:48.502653
Archive fingerprint:
```
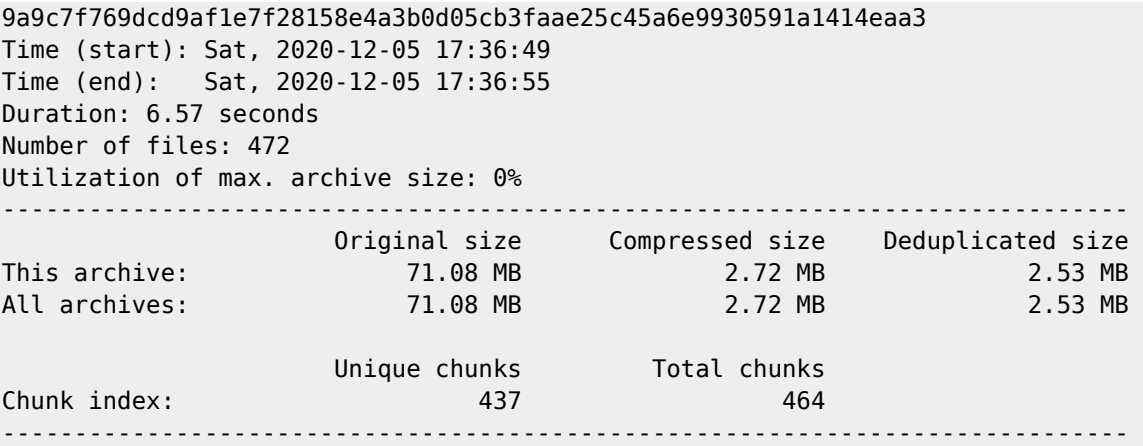

#### 11. Backupinhalt nochmal prüfen

**sudo borgmatic list --archive latest**

USERNAME@SERVERNAME:~/borg: Listing archives drwxr-xr-x root root 0 Wed, 2020-11-25 19:49:45 etc -rw-r--r-- root root 767 Fri, 2016-03-04 11:00:00 etc/profile ...

#### 12. Cronjob einrichten

**echo -e "0 3 \* \* \*\troot\t\$(which borgmatic) --syslog-verbosity 1" | sudo tee /etc/cron.d/borgmatic > /dev/null**

**Dauerhafter Link zu diesem Dokument: <https://wiki.technikkultur-erfurt.de/dienste:bytecluster0002:mariadb>**

Dokument zuletzt bearbeitet am: **05.08.2023 22:08**

**Verein zur Förderung von Technikkultur in Erfurt e.V** <https://wiki.technikkultur-erfurt.de/>

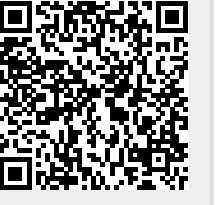